## **Avroy Shlain Mais: Como Rastrear Recrutas e Vendas (BA)**

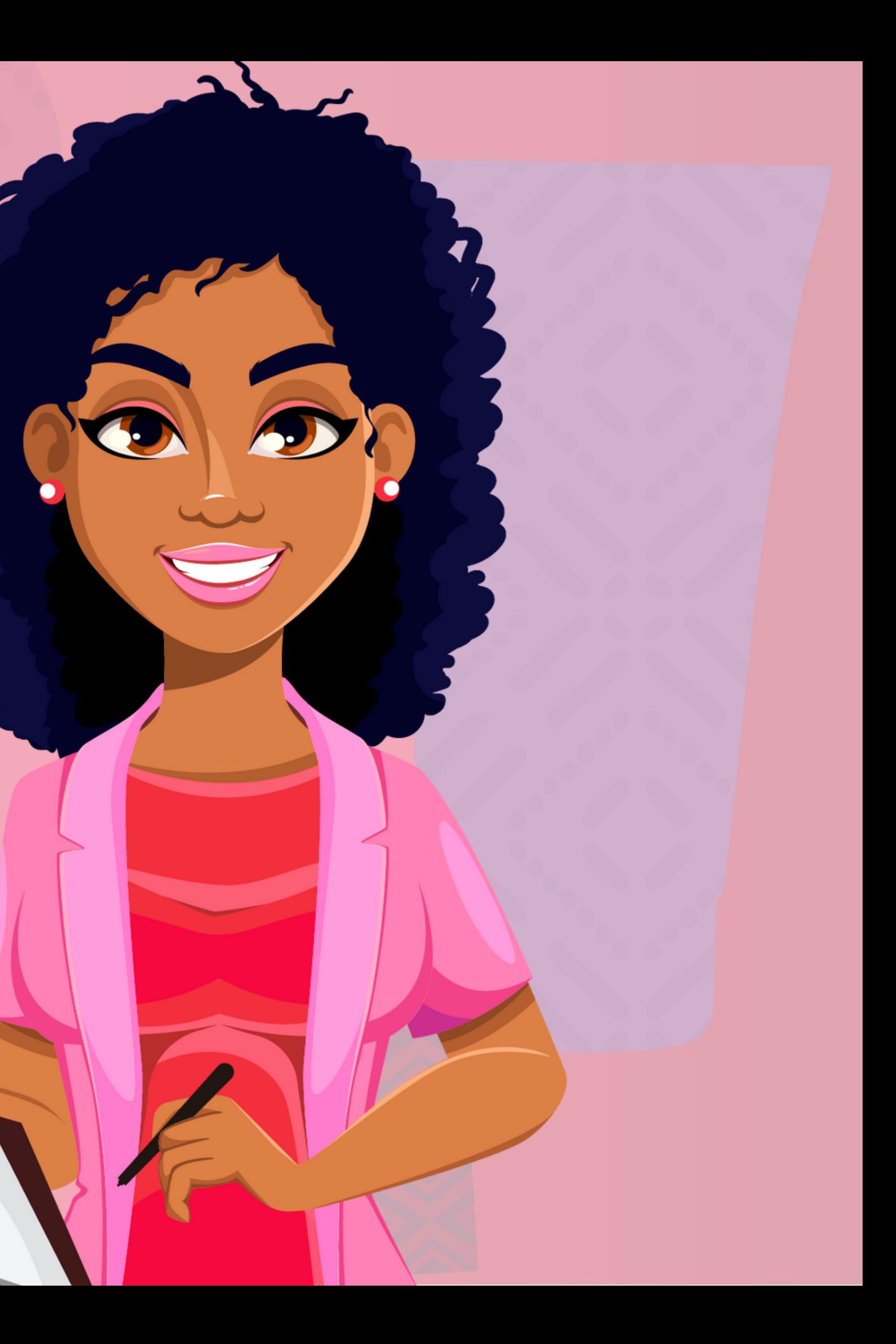

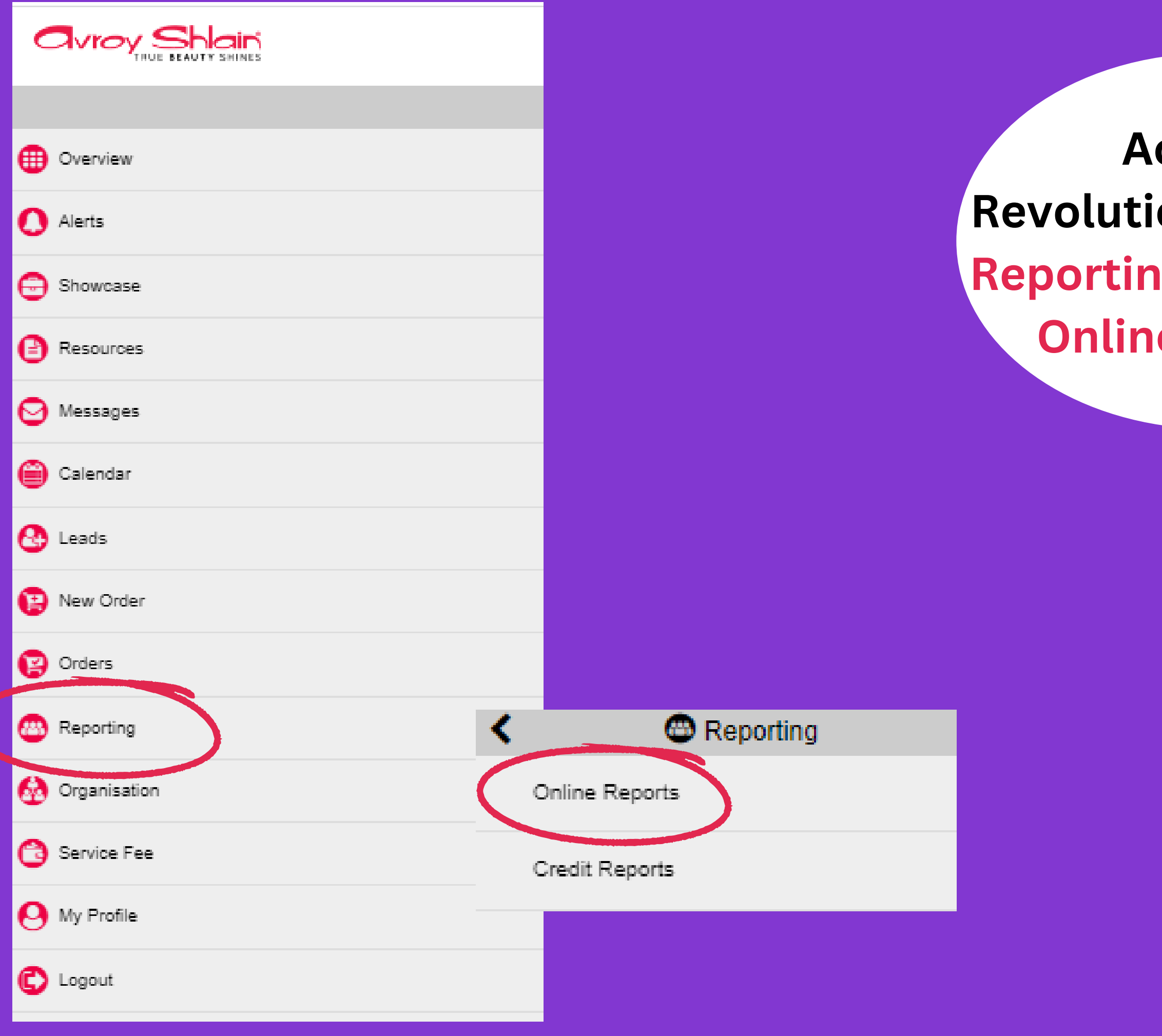

## **Acessar** ion, selecione **Reports** e selecione **e Reports.**

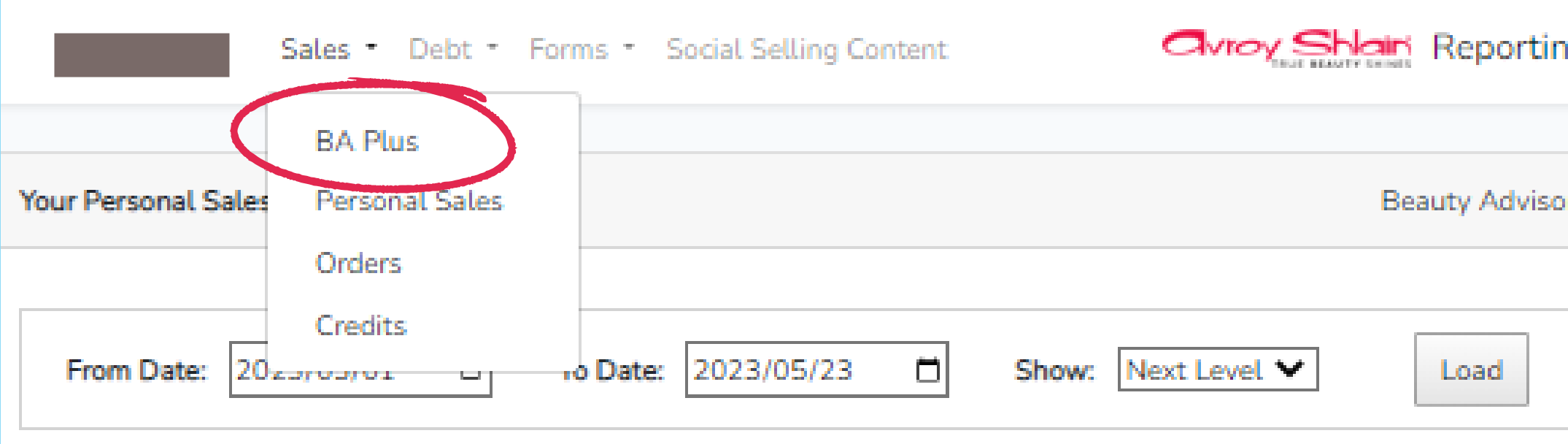

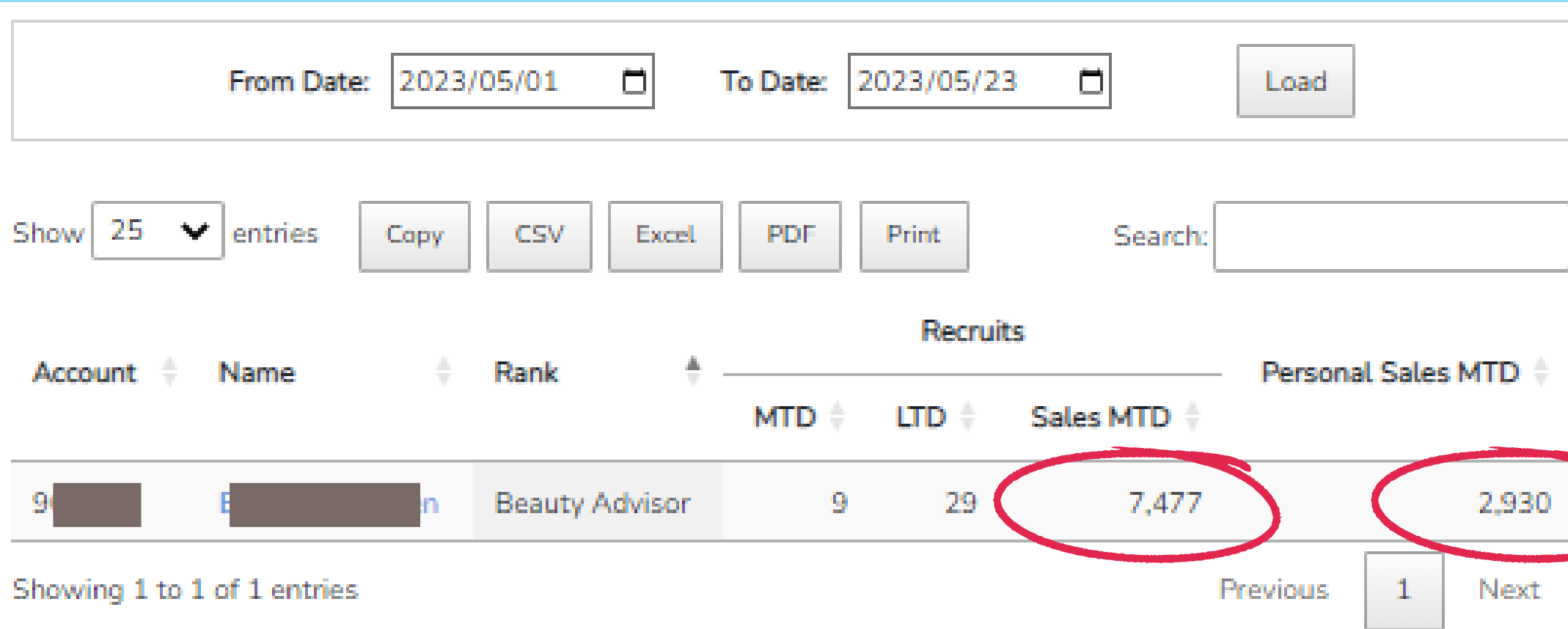

١Q

**Para visualizar as vendas de sua equipe no mês, clique em Sales e selecione BA Plus.**

Your BA Plus Sponsor Info **Beauty Advisor**  $\Box$ 2023/05/01 2023/05/23  $\Box$ From Date: To Date: Load 25 Show  $\sim$ CSV Print Search: entries Copy **Excel. PDF Recruits** Personal Sales MTD Rank Account **MTD LTD** Sales MTD Drill into detai **Beauty Advisor** 29 7,477 2,930 -91 Showing 1 to 1 of Downline for Sponsor 967522 Berenice Paulsen From Date: 2023/05/01 To Date: 2023/05/23  $\Box$  $\Box$ Load **Back** Show  $25 \times$  entries PDF Search: **CSV** Copy Excel Print. **Credit** Join Account <sup>#</sup> Name Rank **Status** Phone Sales = Date Limit 2023-Beauty 1,800 On-Hold  $\circ$ 03-06 Advisor

Beauty

Advisor

2023-

 $03 - 06$ 

1,800

2,007

Active/Default

**Clique no seu BA nome e Drill into detail para ver todos os seus recrutas e suas vendas para o mês.**

**S** 

## **avroy Shlain**

## GANHOS SIMPLIFICADOS

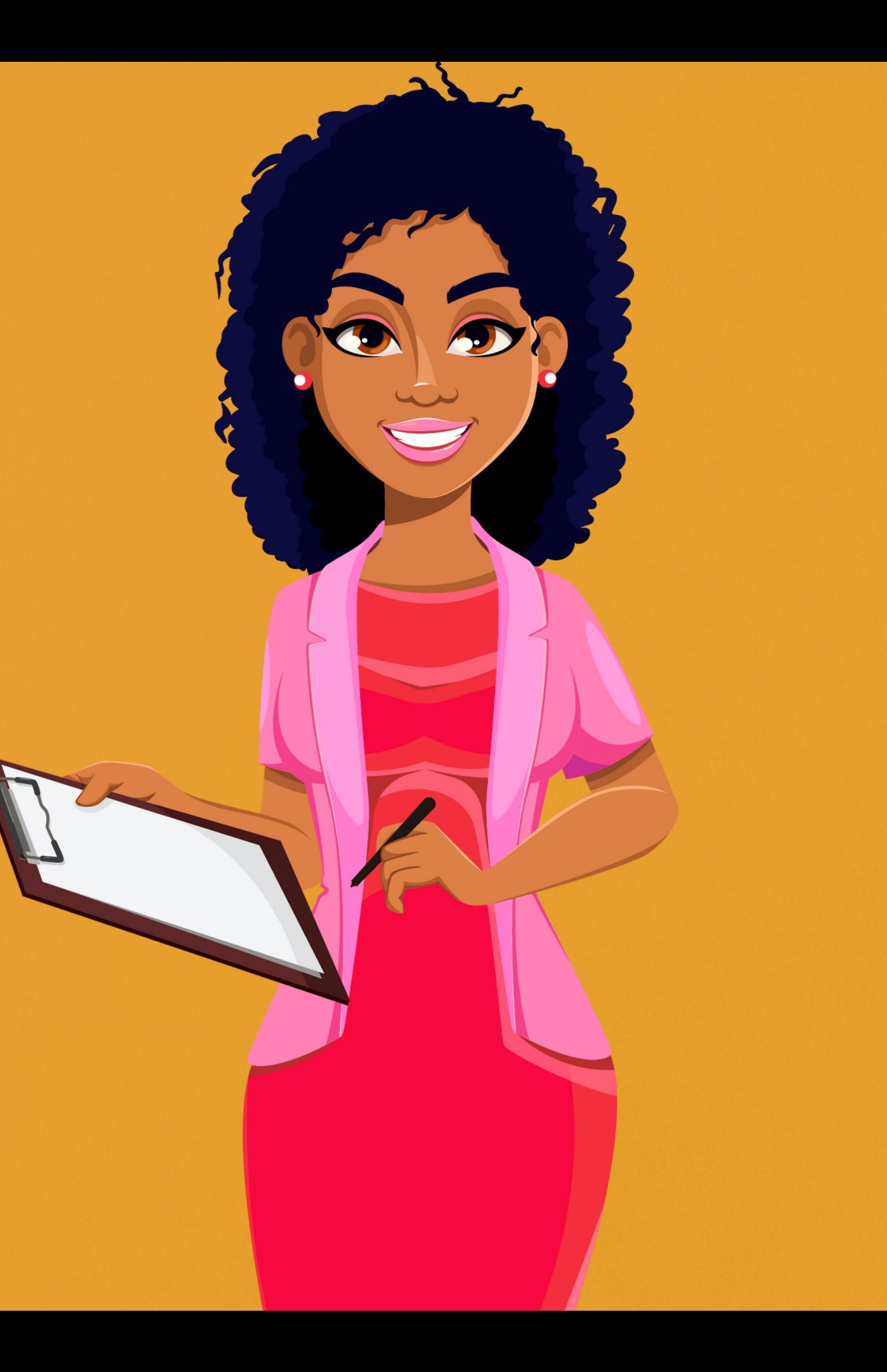